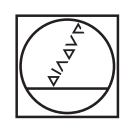

# **HEIDENHAIN**

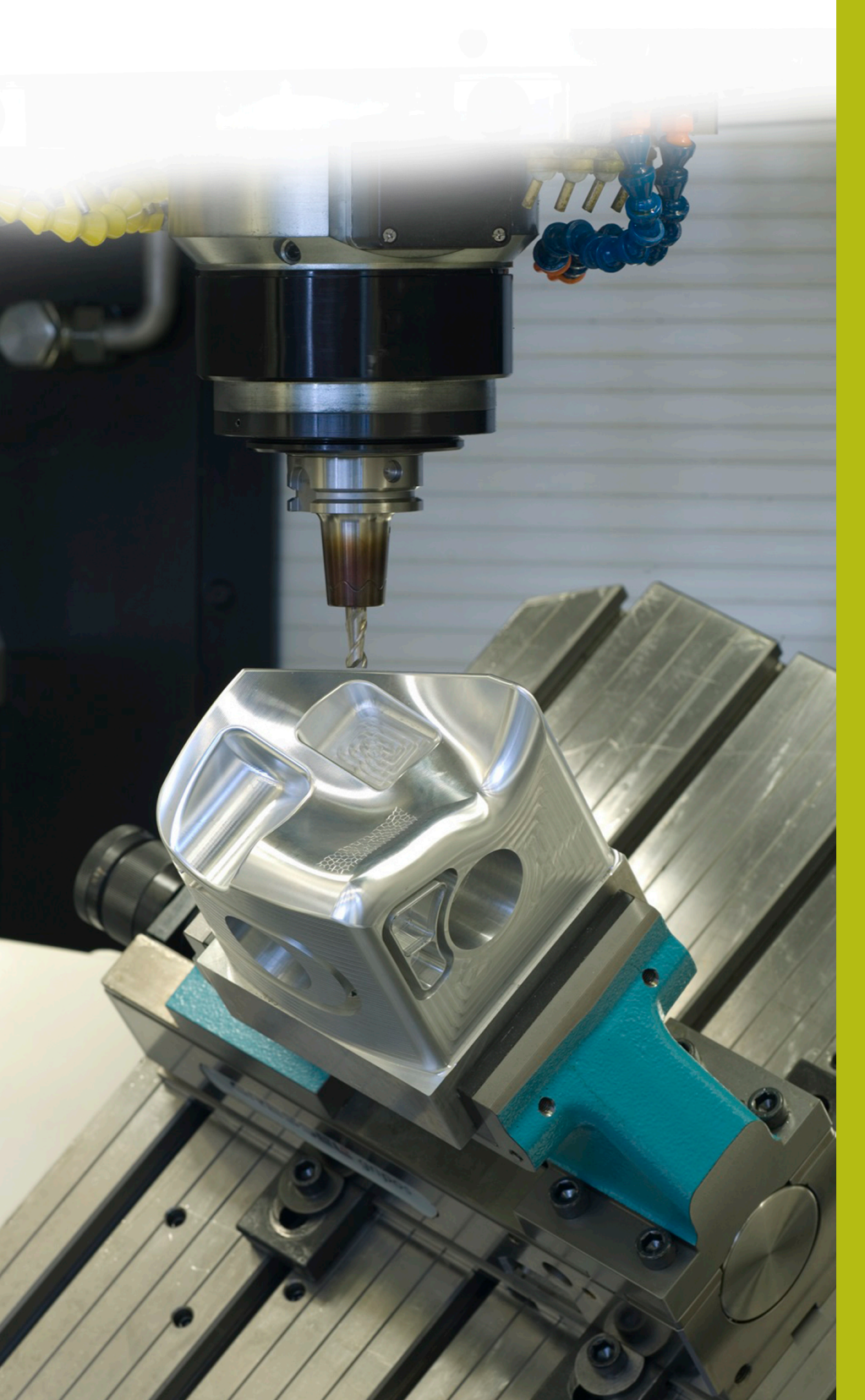

## **NC-Solutions**

**Descripción para el programa NC 5090**

**Español (es) 9/2017**

## **1 Descripción para el programa NC 5090**

Programa NC para crear un bisel en un contorno rectangular.

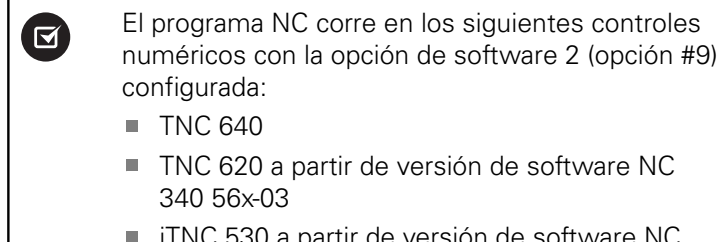

■ iTNC 530 a partir de versión de software NC 340 422-xx

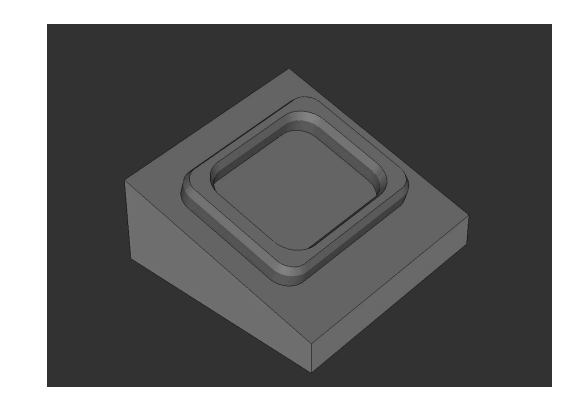

### **Exigencia:**

En un contorno rectangular realizado en un sistema de coordenadas inclinado, un bisel debería fresarse con una herramienta inclinada.

### **Descripción del programa NC 5090\_es.h**

En el programa NC 5090\_es.h, defina en primer lugar la pieza en bruto y la herramienta. A continuación, el control numérico inclina el sistema de coordenadas lo equivalente al ángulo espacial definido. Después, comienza el mecanizado. Para preparar la pieza se definen tres pasos de mecanizados con ciclos. Como primer paso de mecanizado, se define un ciclo **FRESADO PLANO**. Tras ello, le suceden los ciclos **CAJERA RECTANGULAR** y **ISLAS RECTANGULARES**.

Finalmente, comienza el mecanizado de los biseles. Para ello, defina en primer lugar los parámetros necesarios. Después, se define una **TOOL CALL**. En esta llamada de herramienta solo se define un **DL**. Con la definición del DL puede influir en si el control numérico posiciona la cuchilla de la herramienta sobre toda la arista del bisel, y durante cuánto tiempo.

Tras ello, el control numérico llama a un subprograma. En este subprograma, el control numérico ejecuta un salto a otro subprograma según se haya definido un mecanizado interior o un mecanizado exterior. En este subprograma se define primero **FUNCTION TCPM**. A continuación, el control numérico ejecuta algunos cálculos. Luego, posiciona la herramienta en la posición inicial calculada. Después, el control numérico coloca la herramienta alrededor del ángulo del bisel definido y aproxima el primer punto de contorno. El control numérico compone el contorno a partir de trayectorias lineales. Para las rectas del rectángulo, el control numérico calcula los puntos finales al principio del subprograma. Para los radios angulares, realiza cálculos y posicionamientos en una repetición parcial del programa.

Cuando se ha mecanizado por completo el contorno, el control numérico hace retroceder la herramienta al punto inicial y la retira en el eje Z. A continuación, restablece la **FUNCTION TCPM**.

En el programa de ejemplo, tras el retroceso al programa principal, se realiza otra definición de los parámetros y una llamada al subprograma para realizar un mecanizado exterior además del mecanizado interior.

Cuando también se ha completado el segundo bisel, el control numérico desplaza la herramienta hasta una posición segura. Después, restablece la inclinación del espacio de trabajo y finaliza el programa NC.

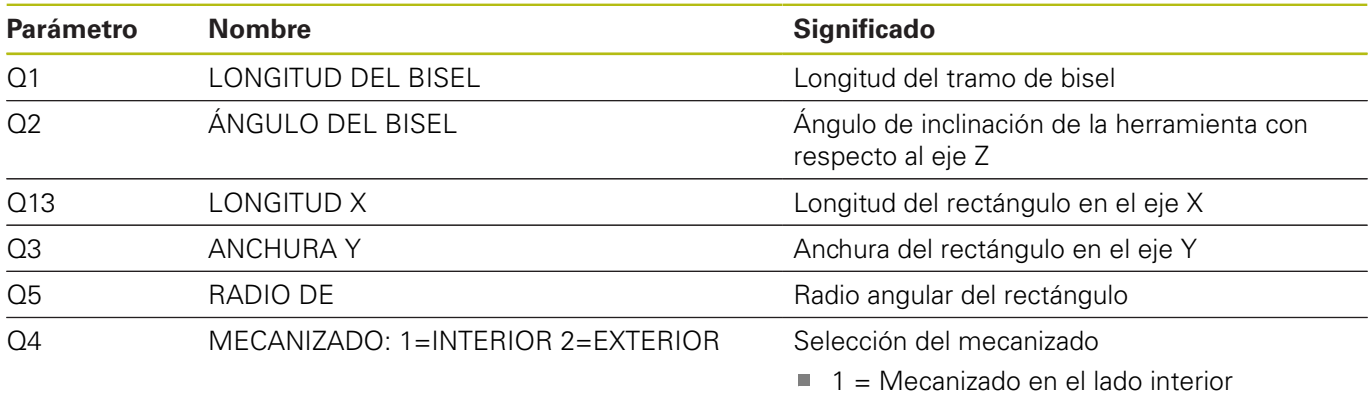

 $2$  = Mecanizado en el lado exterior

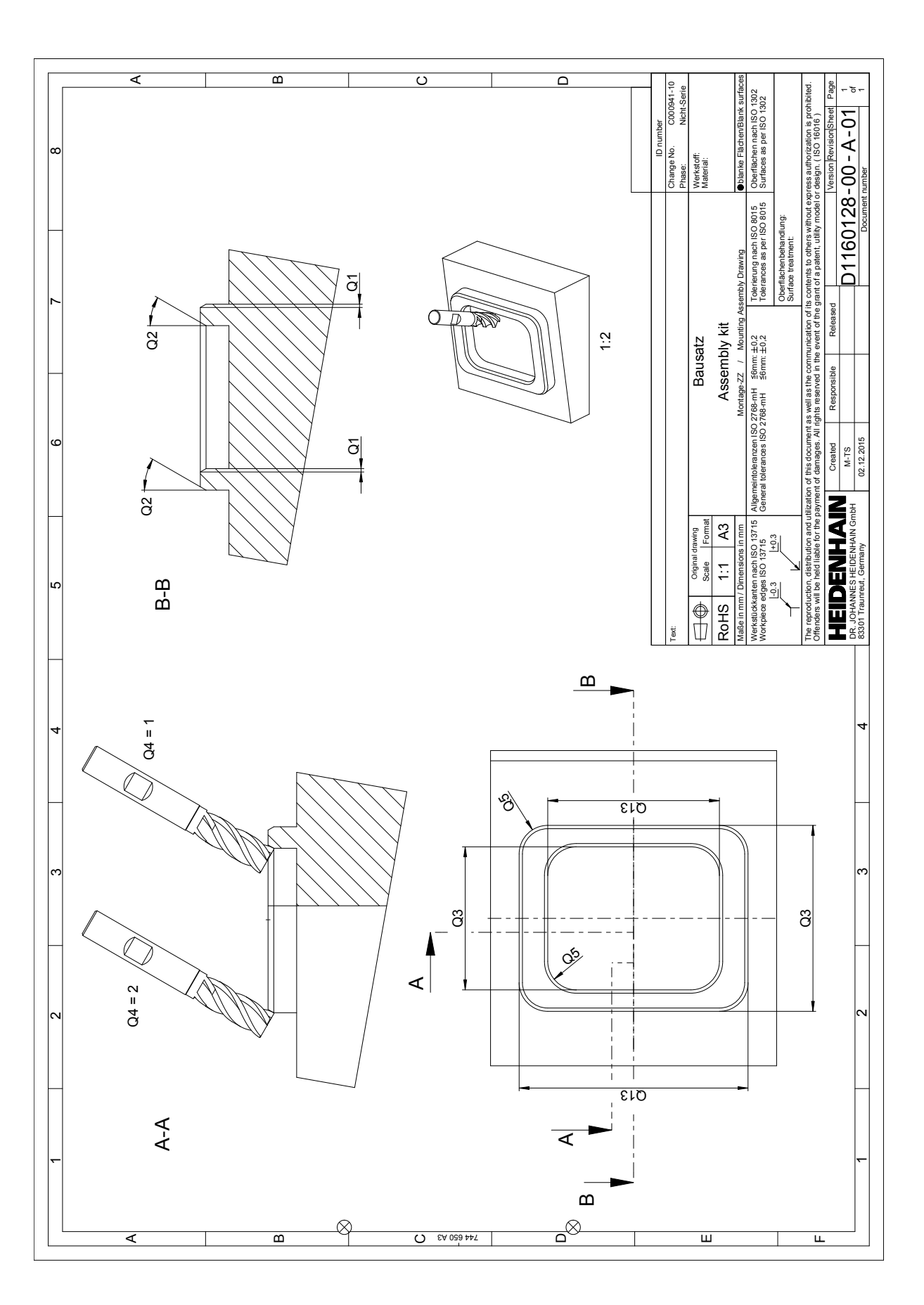